# Programmes sous CASIO (ici Graph 85+)

## 1. Les CASIO

Les nouveaux programmes sont crées après être rentré dans le menu PRGM des calculatrices CASIO. Après avoir donné un nom au programme, les instructions doivent être recherchées dans différents endroits.

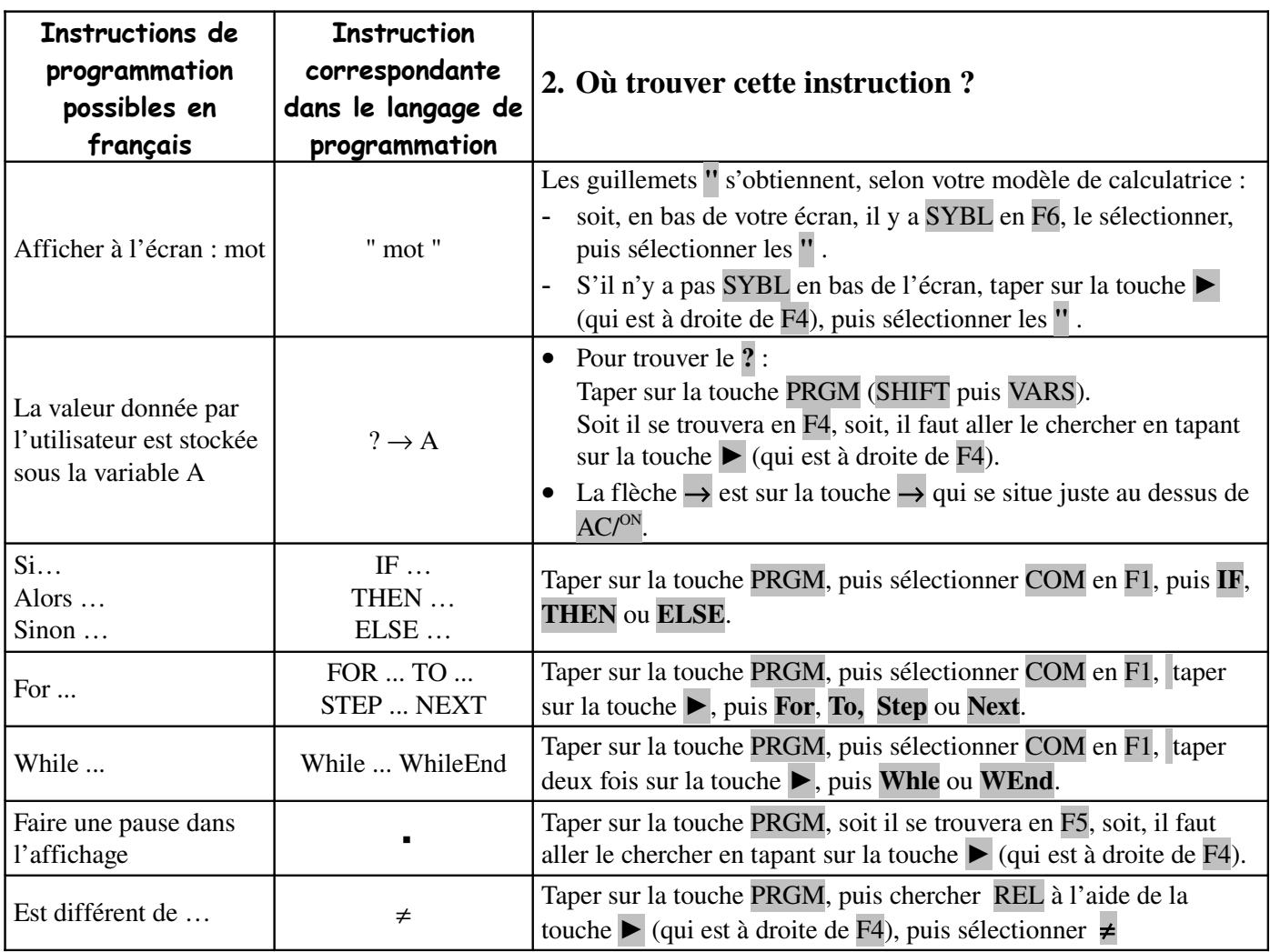

### **Pour créer un nouveau programme :**

Taper sur la touche MENU, puis sélectionner le menu PRGM, puis NEW. Écrire ensuite le nom du programme que vous créez.

### **Pour rédiger le programme :**

• Taper les instructions, puis, après chaque instruction, taper sur ENTER ( $\overline{L}$  va alors apparaître en fin de ligne)

• Pour modifier le programme après en être sorti, taper sur la touche EXIT, puis sélectionner EDIT ainsi que le programme en question.

### **Pour exécuter le programme :**

Taper sur EXIT, puis sélectionner EXE ainsi que le programme en question.

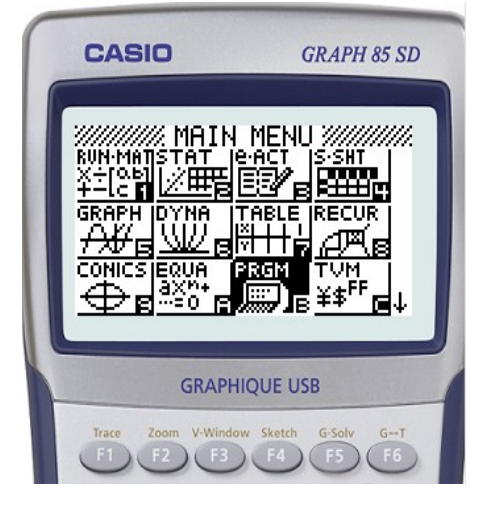

## 3. Ecrire et tester un programme simple

Reprenons le programme de calcul de valeurs d'une fonction par balayage :

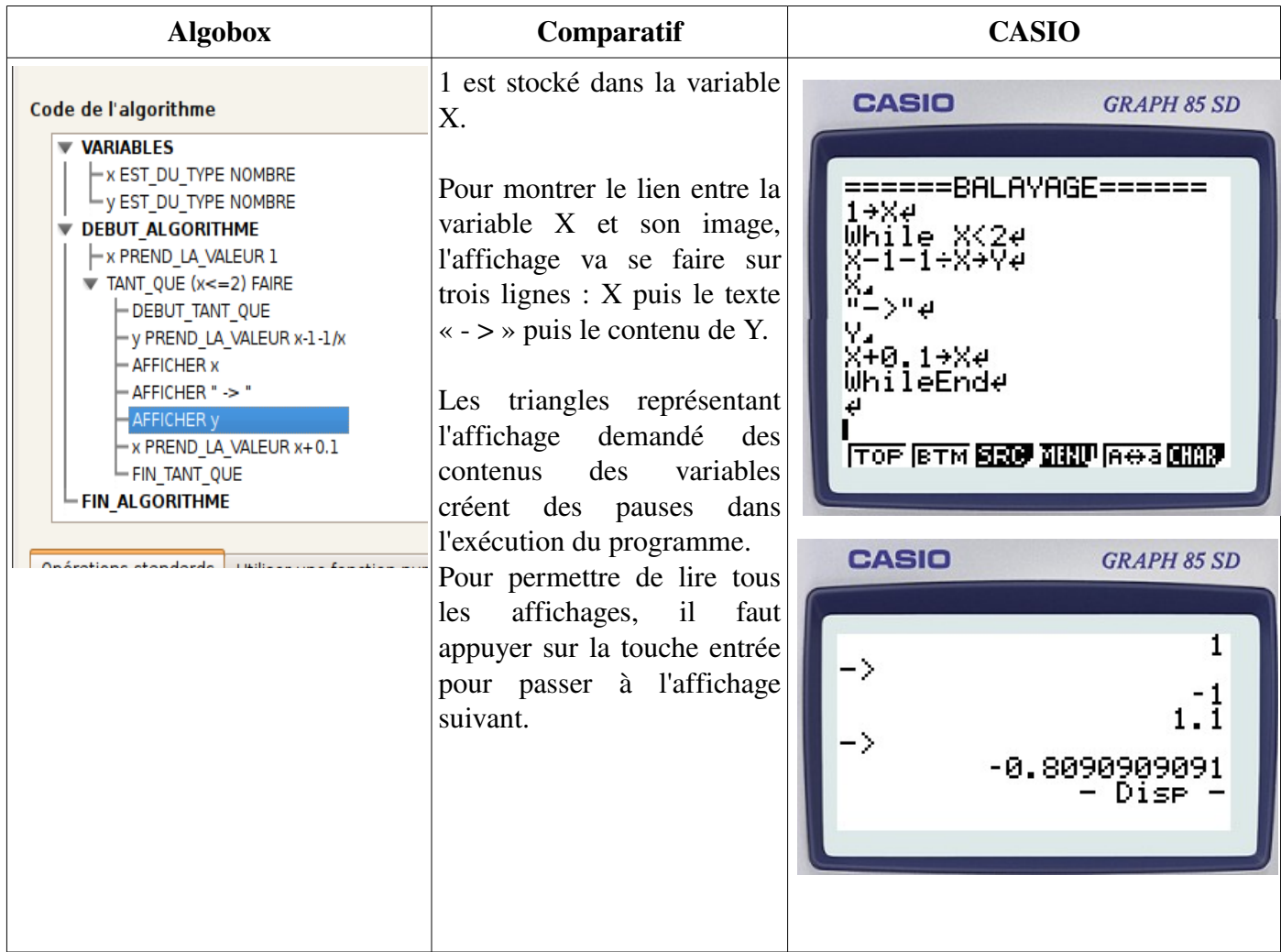

Afin de permettre de reproduire ce programme pour un autre intervalle que l'intervalle [1;2], il est possible de demander à l'utilisateur de rentrer ces bornes ainsi que le pas comme sur le programme ci-dessous.

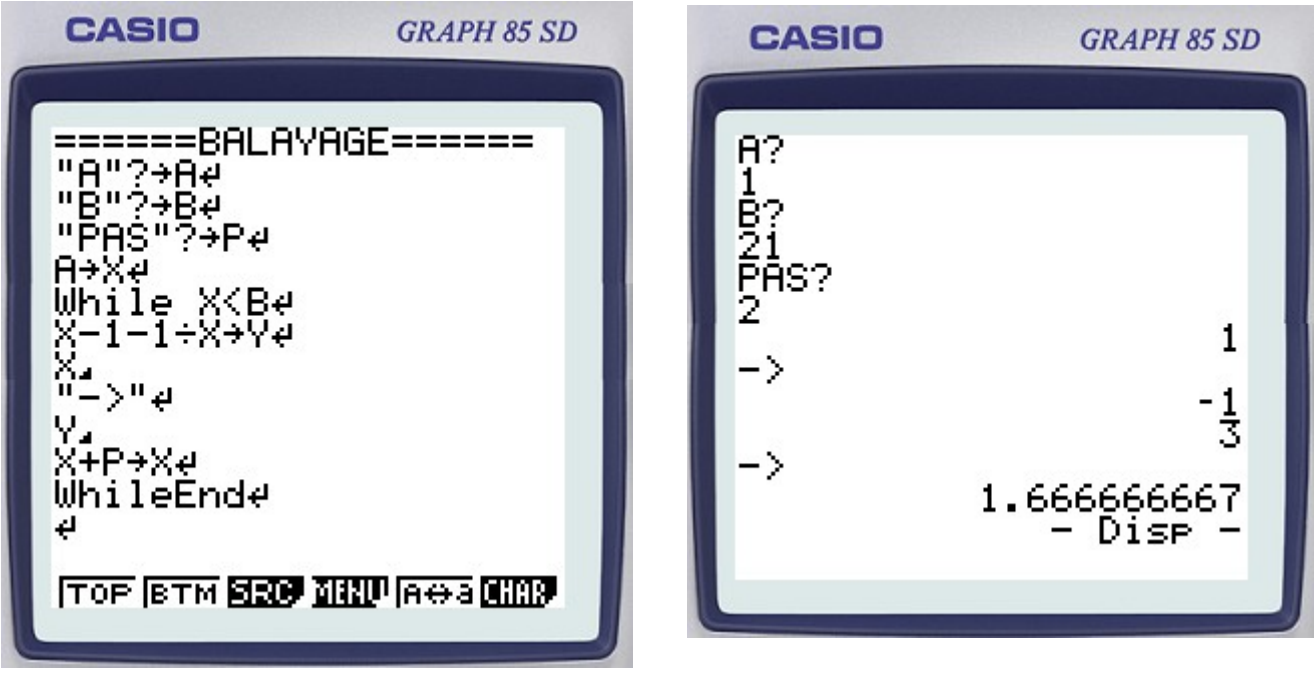

## 4. Autres algorithmes

*a) Deviner un nombre*

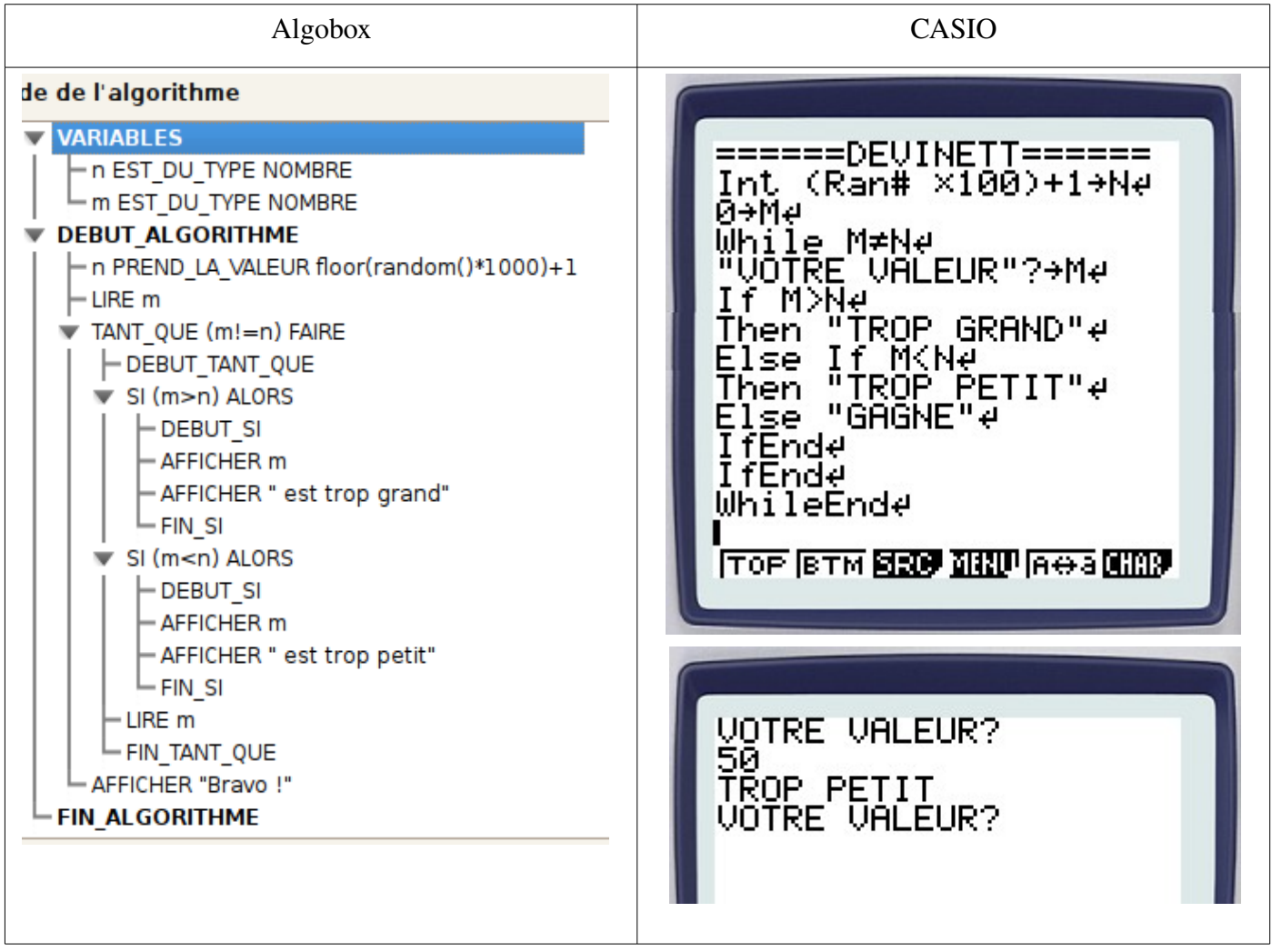

### *b) Maximum de deux nombres*

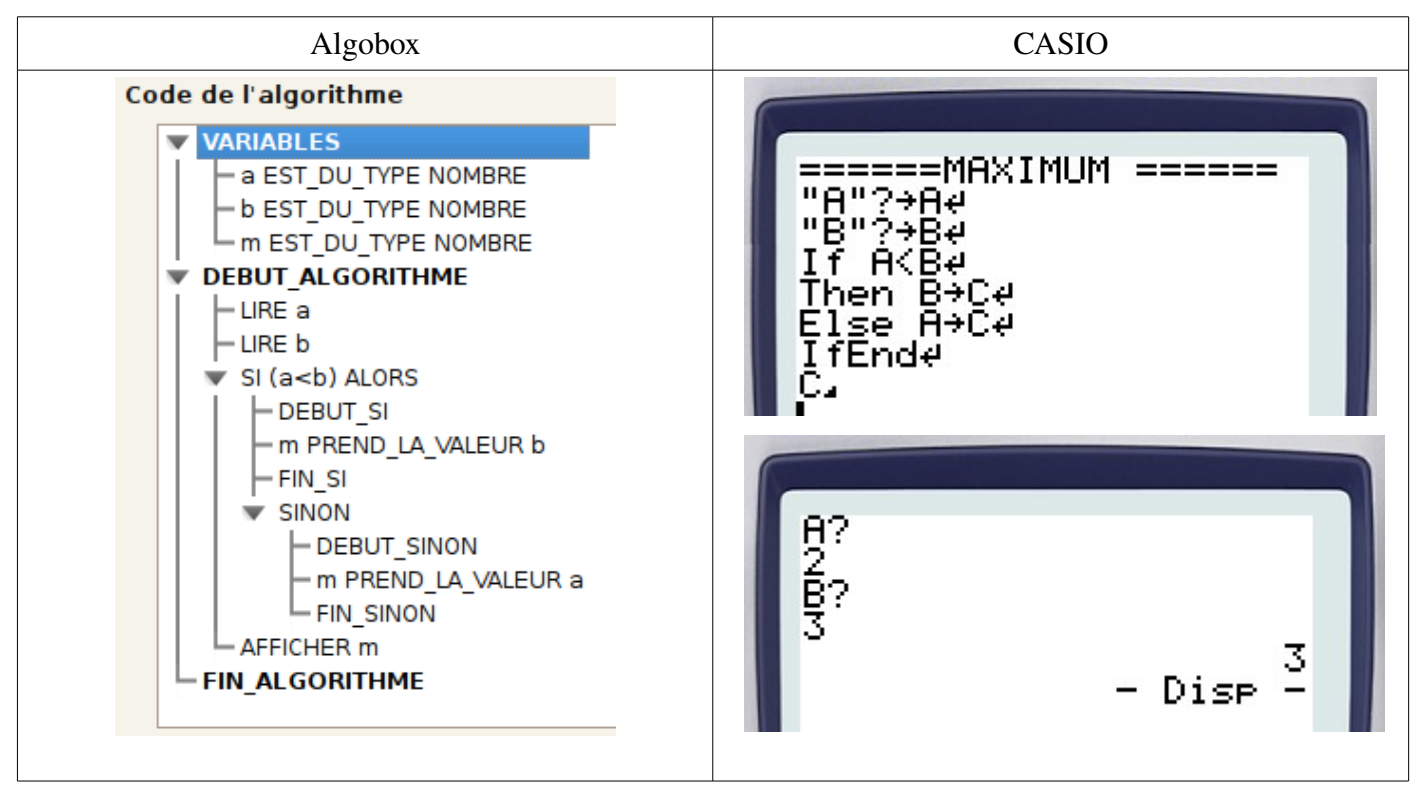

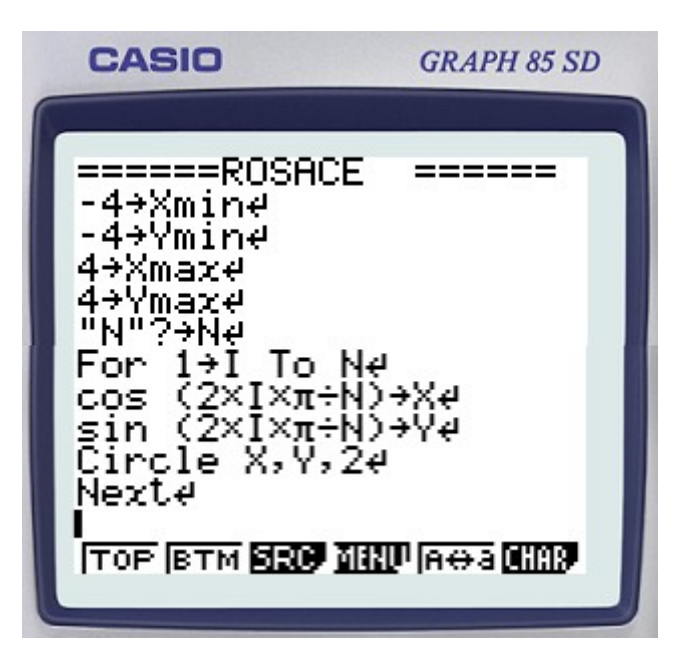

Les variables xmin, ymin, xmax, ymax, habituellement obtenues par le menu View-Window, peuvent être gérées dans un programme.

Pour tracer un cercle, il suffit de désigner le centre et le rayon.

Avec l'exécution de ce programme pour N recevant la valeur 20, on obtient la capture d'écran ci-dessous.

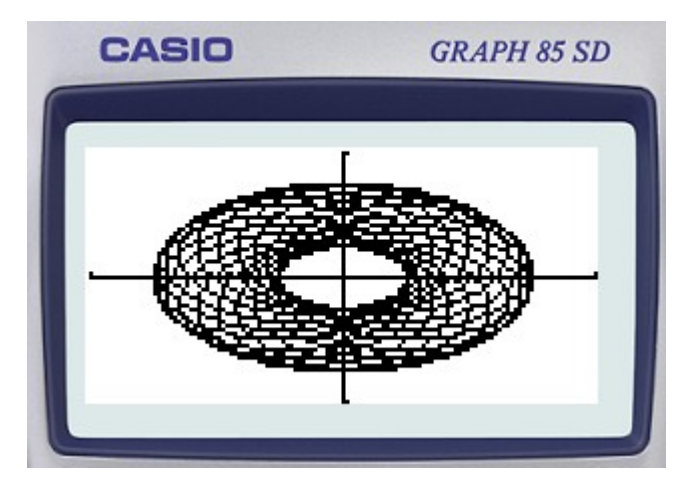